## Сбор и заведение штрихкодов в «Клеверенс: Учет имущества»

Последние изменения: 2024-03-26

Когда у имущества не [предусмотрено](https://www.cleverence.ru/support/%25D0%25A2%25D0%25B5%25D1%2580%25D0%25BC%25D0%25B8%25D0%25BD%25D0%25B0%25D0%25BB+%25D1%2581%25D0%25B1%25D0%25BE%25D1%2580%25D0%25B0+%25D0%25B4%25D0%25B0%25D0%25BD%25D0%25BD%25D1%258B%25D1%2585/) использование [RFID-метки](https://www.cleverence.ru/support/%25D0%259F%25D0%25BE%25D0%25B4%25D0%25B4%25D0%25B5%25D1%2580%25D0%25B6%25D0%25B8%25D0%25B2%25D0%25B0%25D0%25B5%25D0%25BC%25D1%258B%25D0%25B5+%25D0%25BC%25D0%25B5%25D1%2582%25D0%25BA%25D0%25B8+%25D0%25B2+Wonderfid/) или используется терминал без RFIDсчитывателя, можно заводить (сканировать, вводить вручную) [штрихкоды](https://www.cleverence.ru/support/%25D0%25A8%25D1%2582%25D1%2580%25D0%25B8%25D1%2585%25D0%25BA%25D0%25BE%25D0%25B4/) на [ТСД](https://www.cleverence.ru/support/%25D0%25A2%25D0%25B5%25D1%2580%25D0%25BC%25D0%25B8%25D0%25BD%25D0%25B0%25D0%25BB+%25D1%2581%25D0%25B1%25D0%25BE%25D1%2580%25D0%25B0+%25D0%25B4%25D0%25B0%25D0%25BD%25D0%25BD%25D1%258B%25D1%2585/) и привязывать их к имуществу.

Собрать [штрихкоды](https://www.cleverence.ru/support/%25D0%25A8%25D1%2582%25D1%2580%25D0%25B8%25D1%2585%25D0%25BA%25D0%25BE%25D0%25B4/) на [ТСД,](https://www.cleverence.ru/support/%25D0%25A2%25D0%25B5%25D1%2580%25D0%25BC%25D0%25B8%25D0%25BD%25D0%25B0%25D0%25BB+%25D1%2581%25D0%25B1%25D0%25BE%25D1%2580%25D0%25B0+%25D0%25B4%25D0%25B0%25D0%25BD%25D0%25BD%25D1%258B%25D1%2585/) для последующей загрузки в документ Заведение и [маркировка](https://www.cleverence.ru/support/%25D0%2597%25D0%25B0%25D0%25B2%25D0%25B5%25D0%25B4%25D0%25B5%25D0%25BD%25D0%25B8%25D0%25B5+%25D0%25B8+%25D0%25BC%25D0%25B0%25D1%2580%25D0%25BA%25D0%25B8%25D1%2580%25D0%25BE%25D0%25B2%25D0%25BA%25D0%25B0/) можно в операции Маркировка.

Шрихкодами можно маркировать как уникальные объекты, так и материалы.

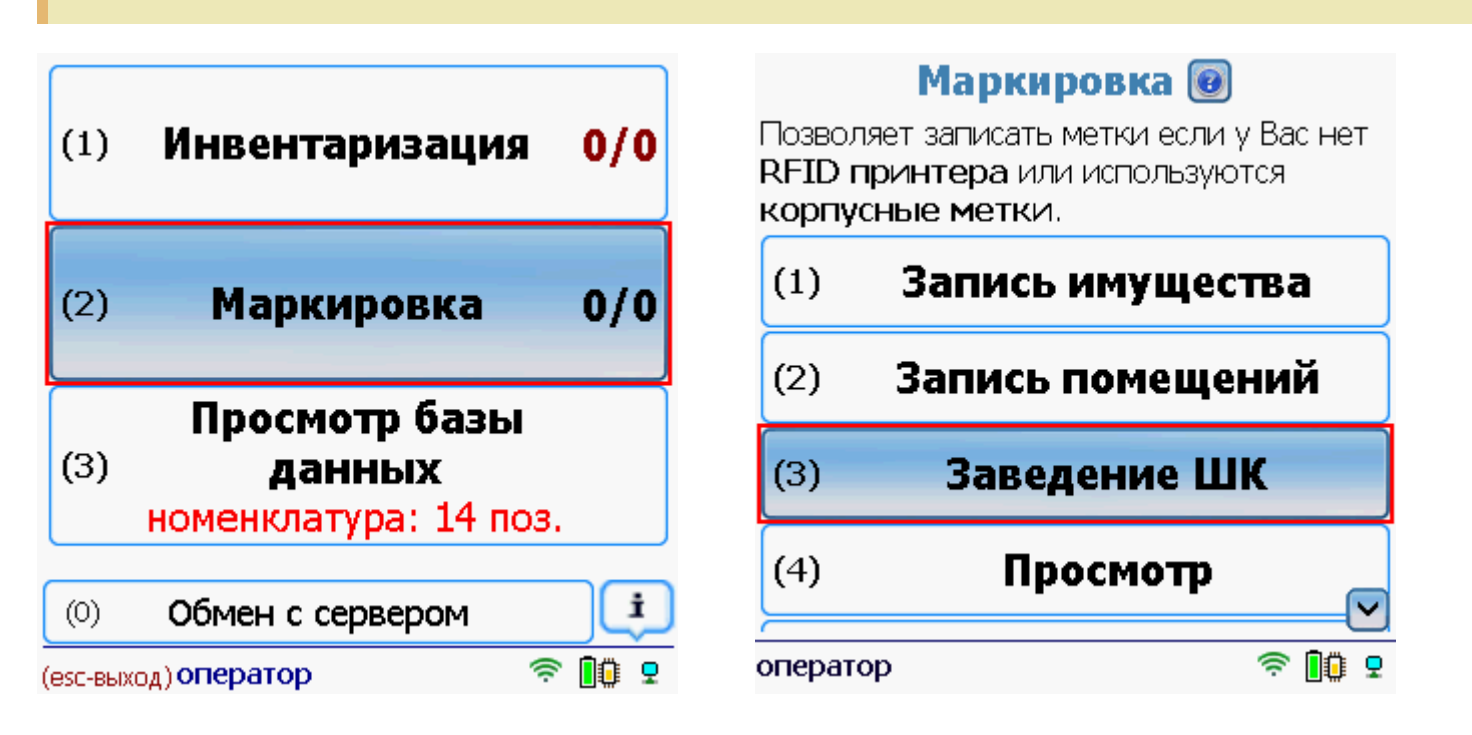

Выбираем имущество (можно воспользоваться поиском) у которого собираемся сканировать или вводить вручную штрихкод (можно распечатать заранее штрихкоды и на клеить их на имущество).

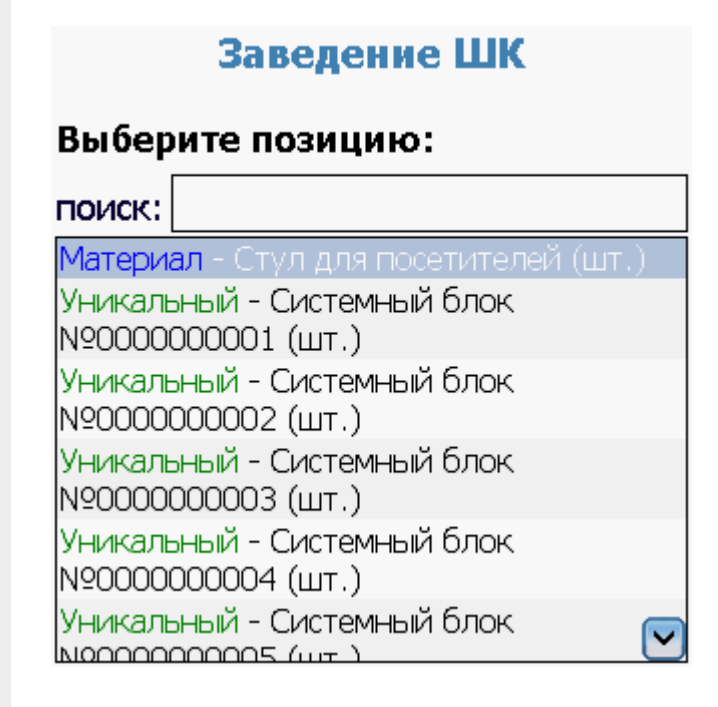

## Заведение ШК

Уникальный - Системный блок N90000000001

## Введите уникальный ШК ДЛЯ ПРИВЯЗКИ:

После сканирования штрихкода, если есть необходимость, можно записать метку по этому штрихкоду.

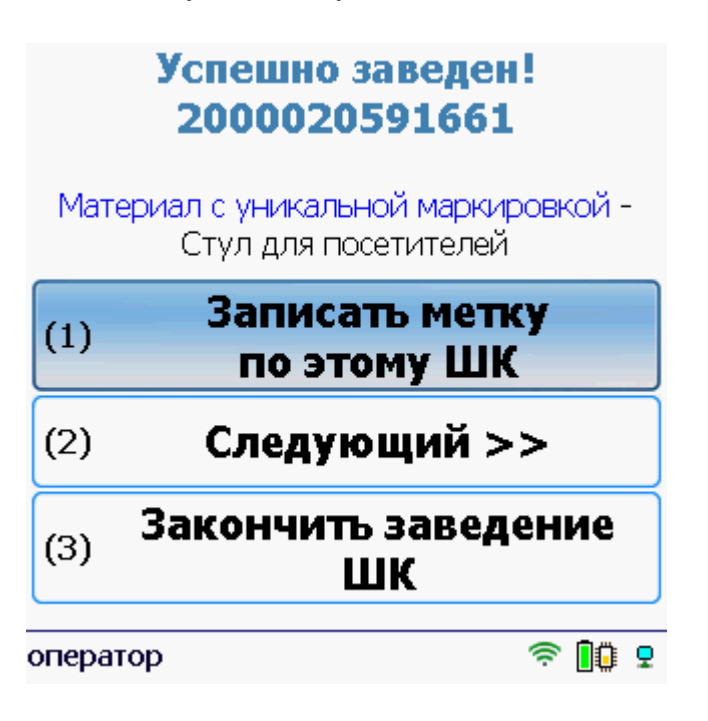

После завершения документа заведенные штрихкоды можно загрузить в документ 1С Заведение и маркировка.

Статьи по теме:

- Загрузка результатов маркировки с ТСД в 1С;
- Маркировка с ТСД;
- Заведение и маркировка.

ТСД, сбор штрихкодов

## Не нашли что искали?

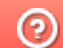

Задать вопрос в техническую поддержку